# MODELOVÁNÍ 30 TISK  $\mathcal{S}$ Základy, teorie, programy

# Trocha teorie

3D tisk je proces, při kterém se z digitální předlohy (3D model) vytváří fyzický model;

Jedná se o aditivní proces výroby (Additive Manufacturing);

Využíváme většinou automatizované 3D tiskárny;

Tisk se provádí po vrstvách.

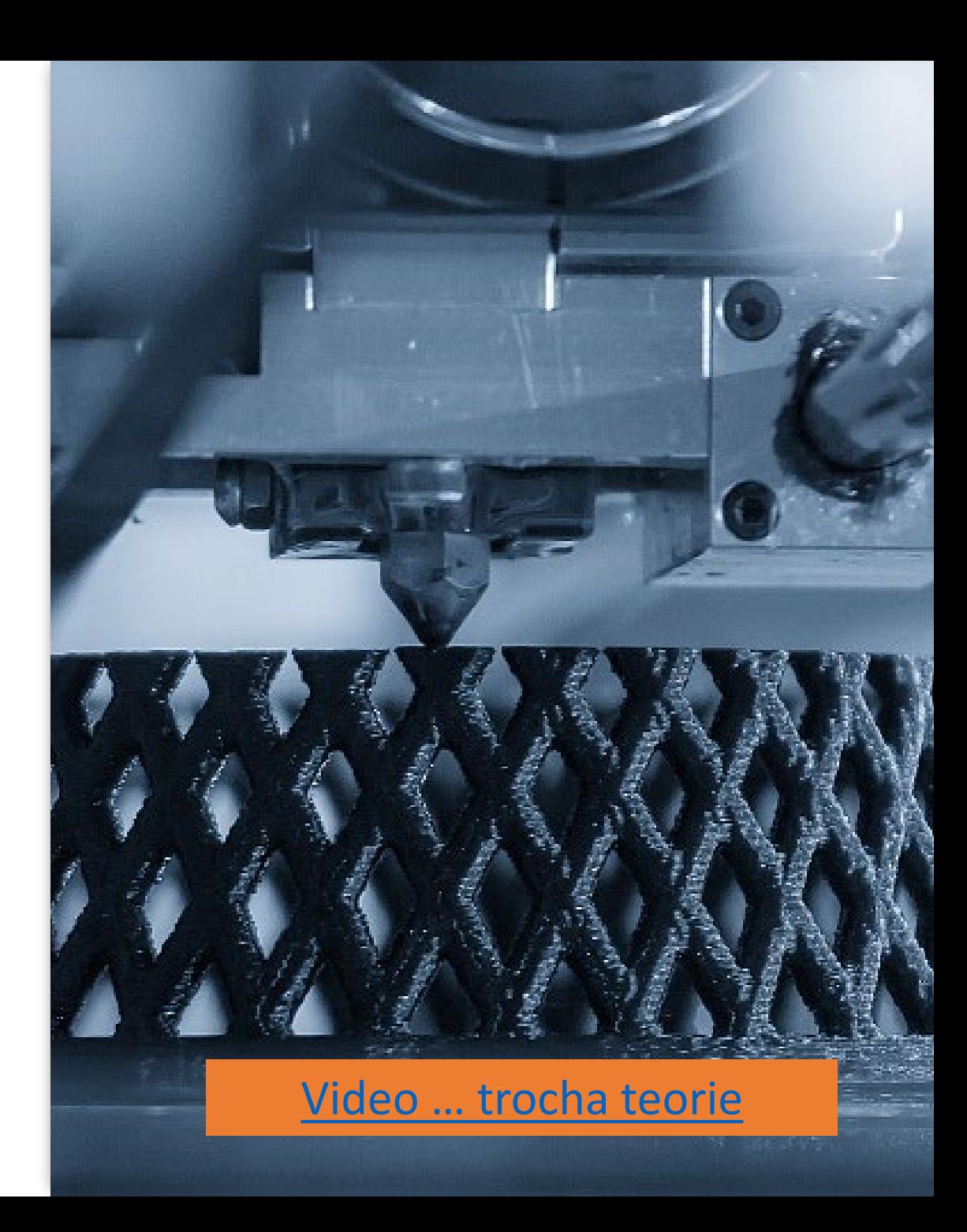

## Druhy 3D tisku

Mezi nejrozšířenější formy 3D tisku patří:

- **FDM** (FFF) filament;
- **SLA** (vč. DLP) resin;
- **SLM** (vč. DMLS) prášek.

Pro použití ve výuce nejvhodnější, nejjednodušší a zároveň ekonomicky nejlevnější variantou 3D tisk FDM.

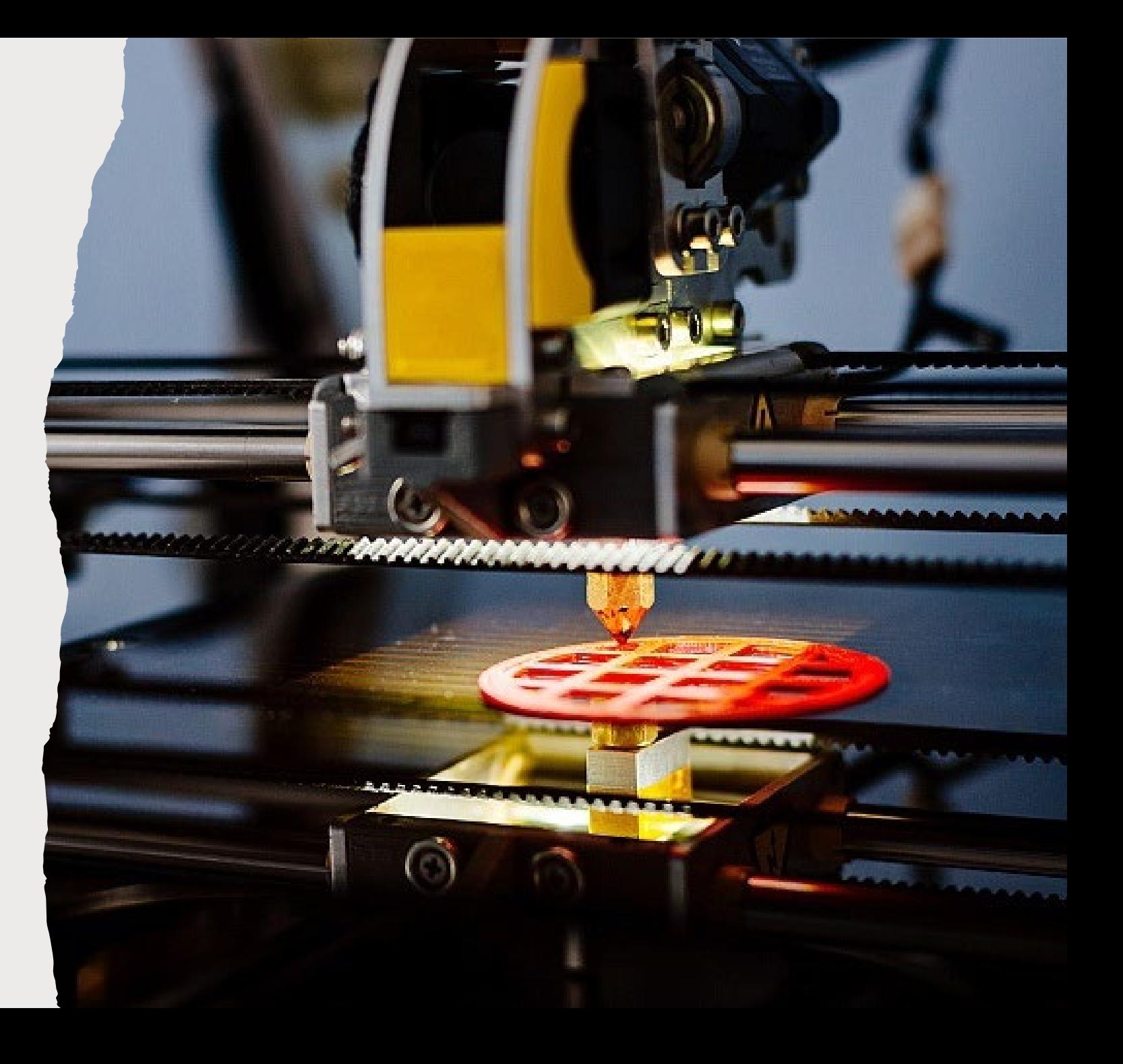

# Použití 3D tisku

Tam kde je zapotřebí výroba prototypů, malovýroba, personalizovaná výroba, výroba jinak nesehnatelných součástek (již se nevyrábí), apod.

- Výroba zboží či příprava **odlitků zboží (šablony);**
- Letectví, kosmonautika, automobilový průmysl;
- Zdravotnictví (náhrady kostí);
- Stavebnictví;
- Umění.

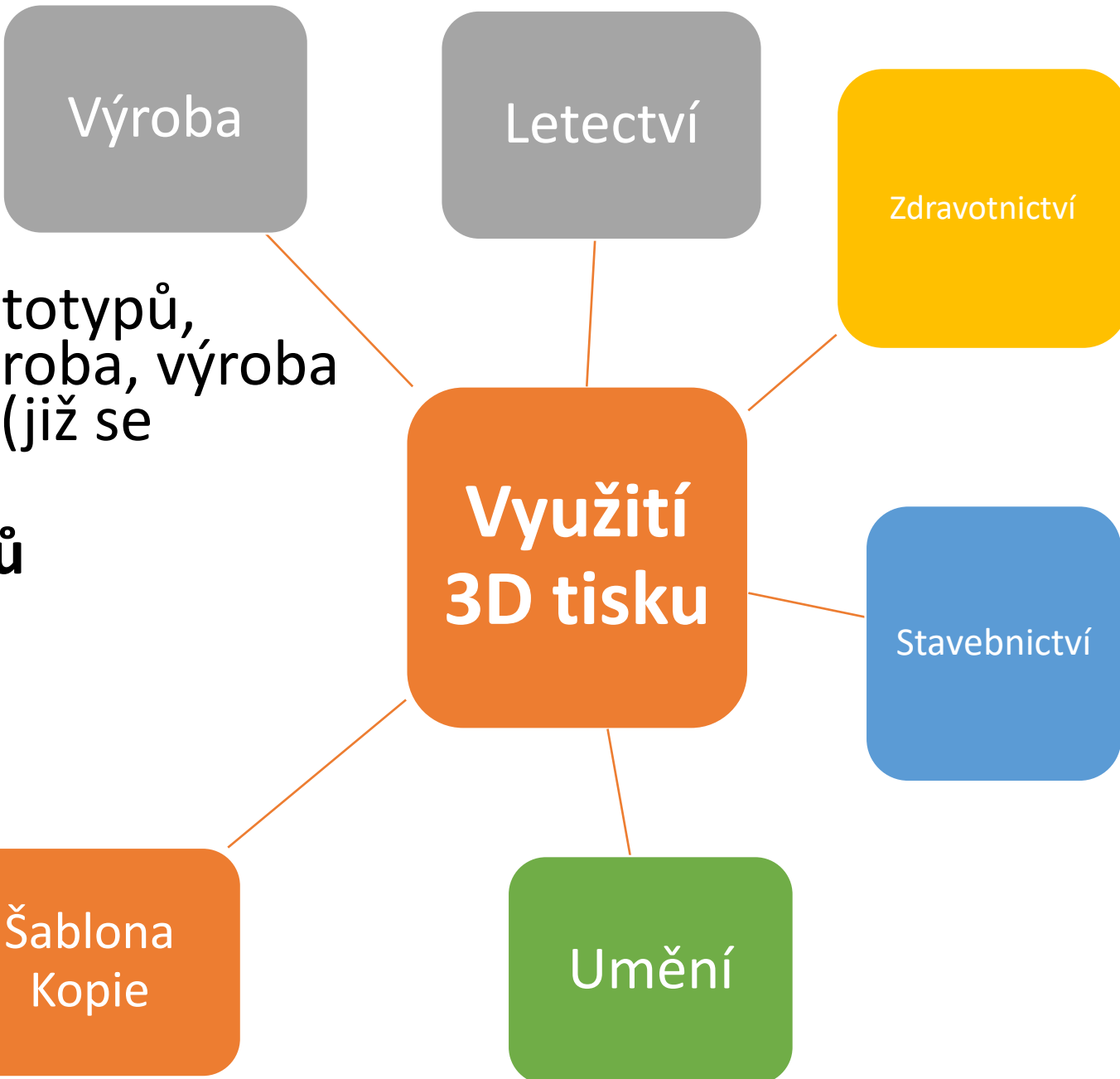

# Sdílení

- Velkou výhodou 3D tisku je snadné sdílení modelů;
- model lze snadno předat či sdílet komukoliv na světě;
- Pozor na autorská práva, většinou pro nekomerční použití.

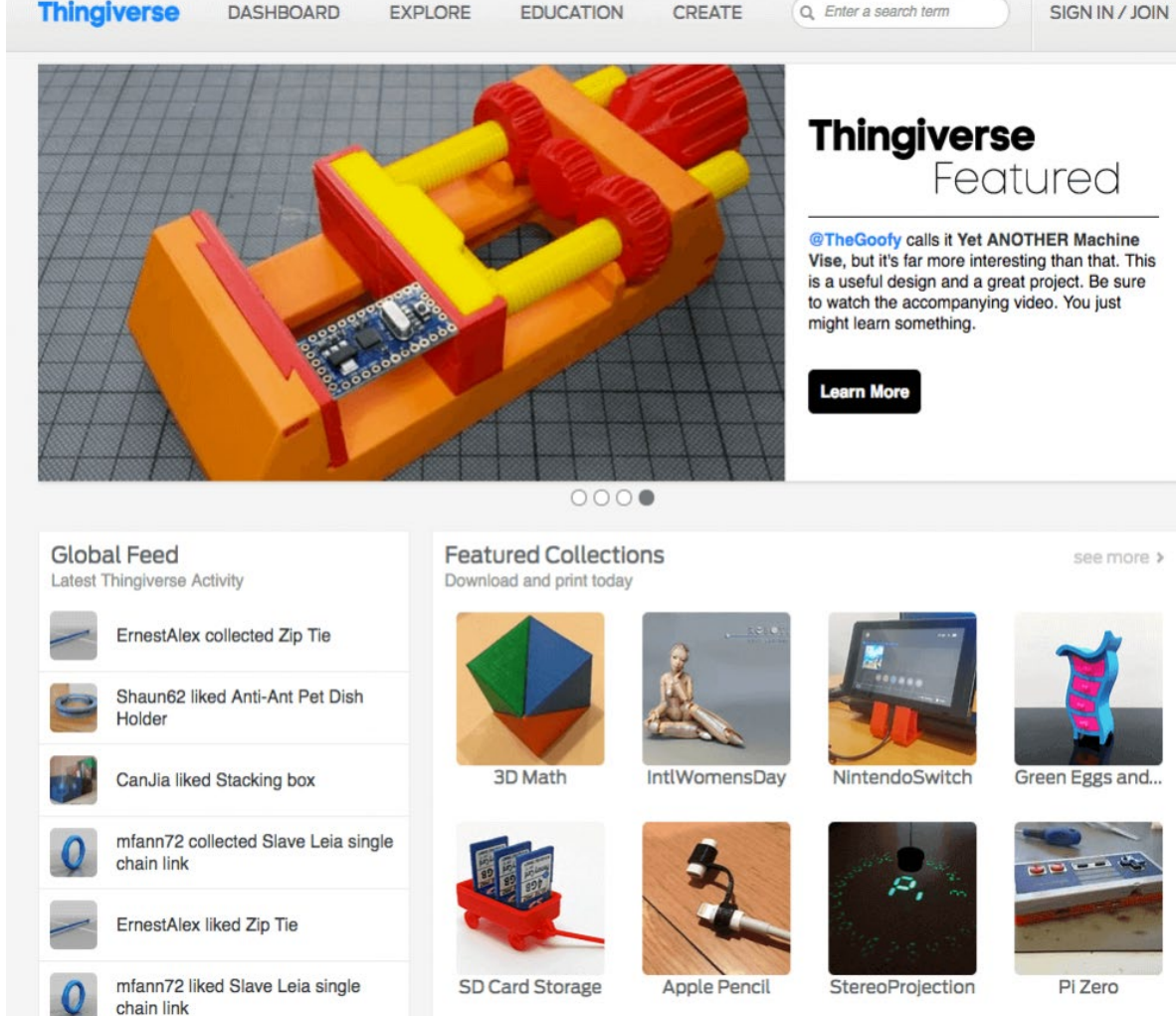

**EDUCATION** 

**CREATE** 

Q Enter a search term

**DASHBOARD** 

**EXPLORE** 

[Databáze 3D modelů |](https://www.printables.com/cs) **Printables.com**

**Thingiverse** - [Digital Designs for Physical Objects](https://www.thingiverse.com/) [3D modely ke stažení zdarma](https://open3dmodel.com/cs/) - **Open3dModel.com** SIGN IN / JOIN

#### Filamentová FDM

- nejrozšířenější forma 3D tisku;
- (elektronicky řízené) "tavné pistole";
- Tisk probíhá kladením jednotlivých linek roztaveného plastu;
- Materiál = filament (plastová struna podobná té do křovinořezu).

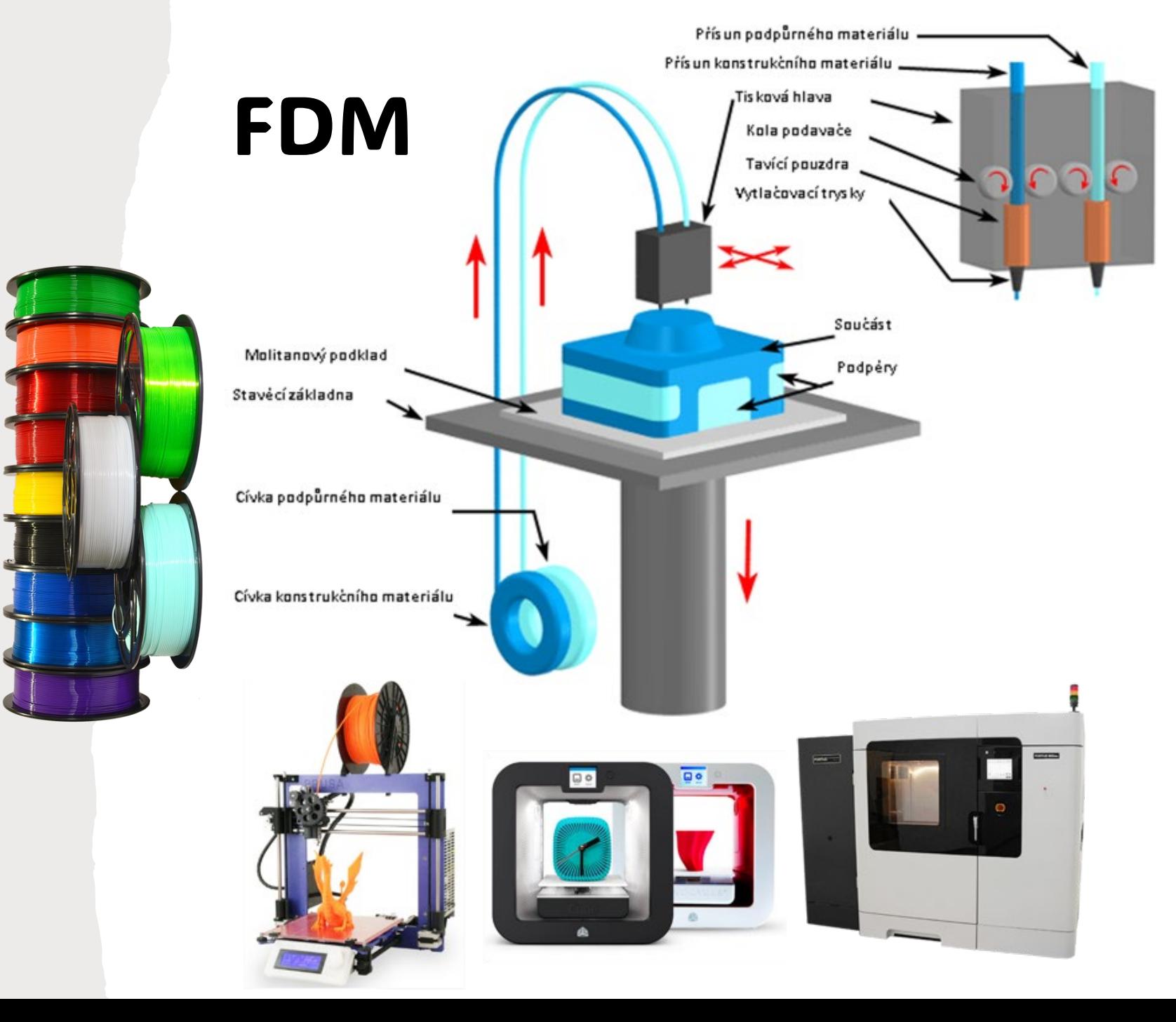

#### Materiály k tisku

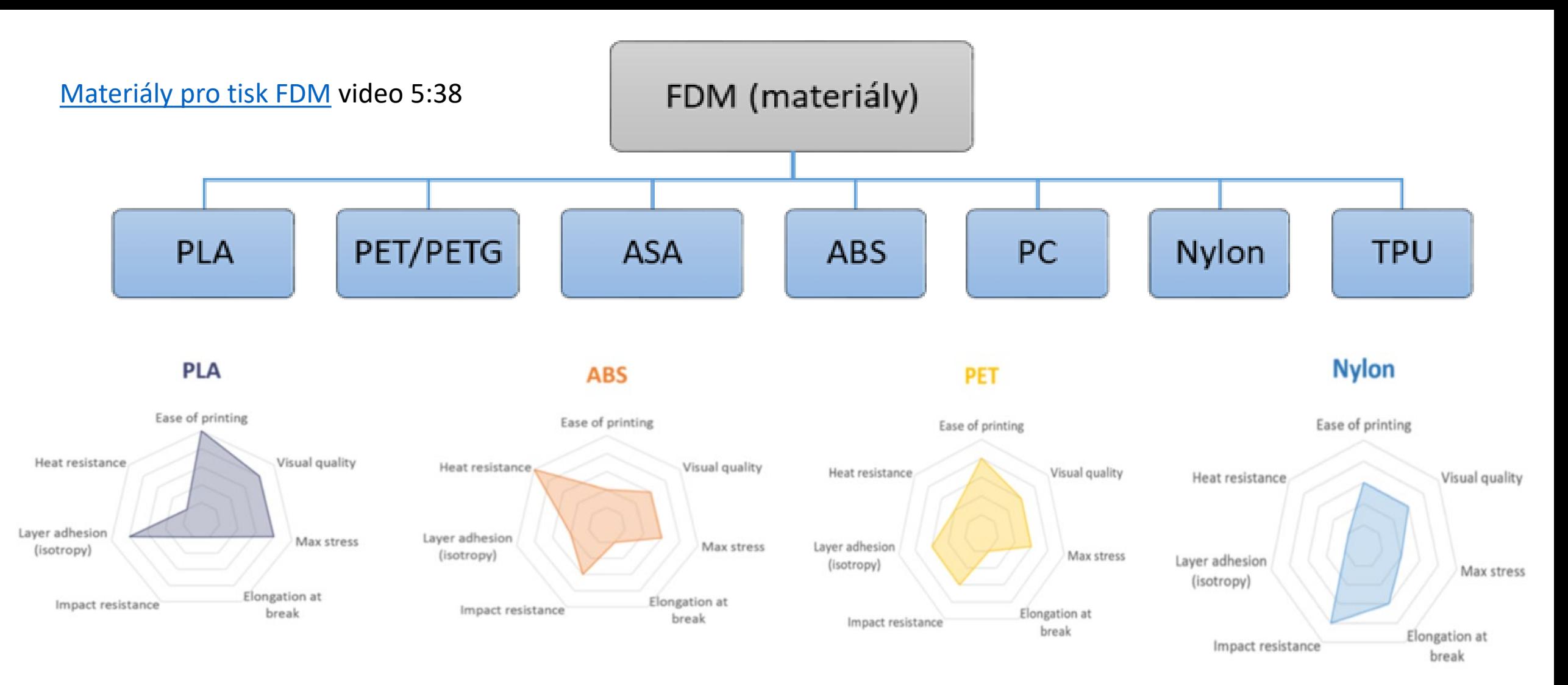

# PLA filament (polyactic acid)

- patří mezi **nejsnadněji tisknutelné materiály;**
- z rostlinných materiálů;
- Tiskne i při teplotách pod 200 °C (většinou  $205 - 215$ ;
- Nekroutí se, biologicky se rozkládá;
- Je levný a vhodný (nejen) pro začátečníky**;**
- vysoká mechanická, chemická či teplotní odolnost.

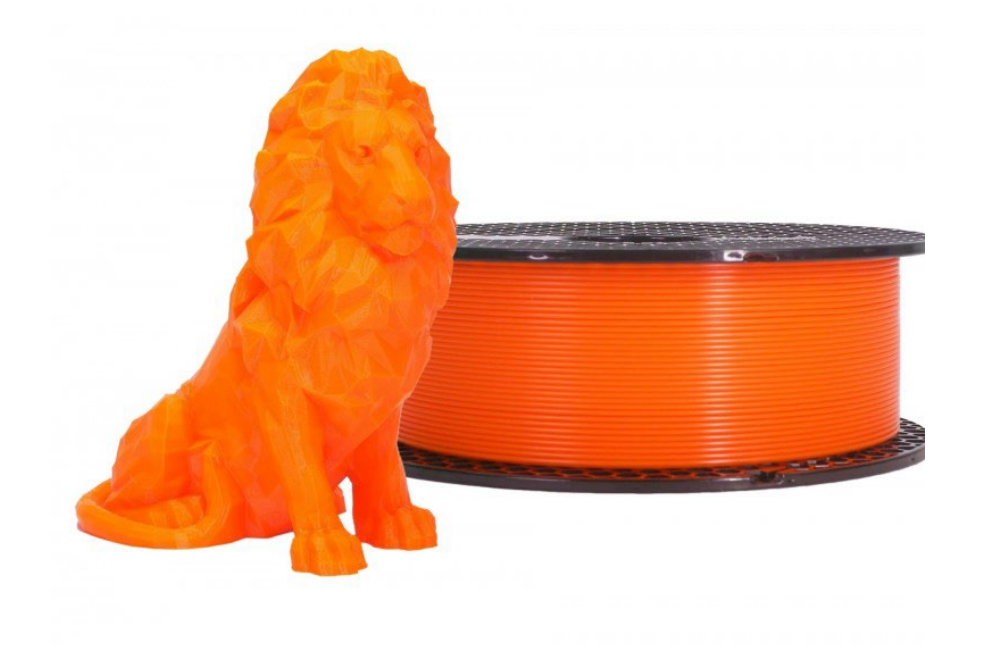

#### Resinová SLA

- pohyb tiskové hlavy přes tiskovou plochu s fotopolymerovou pryskyřicí (RESIN);
- ozařování na potřebných místech;
- Po dokončení každé vrstvy sjede základní platforma (níže nebo výše) o tloušťku vrstvy;
- Vše se opakuje se vytvrzování další vrstvy.

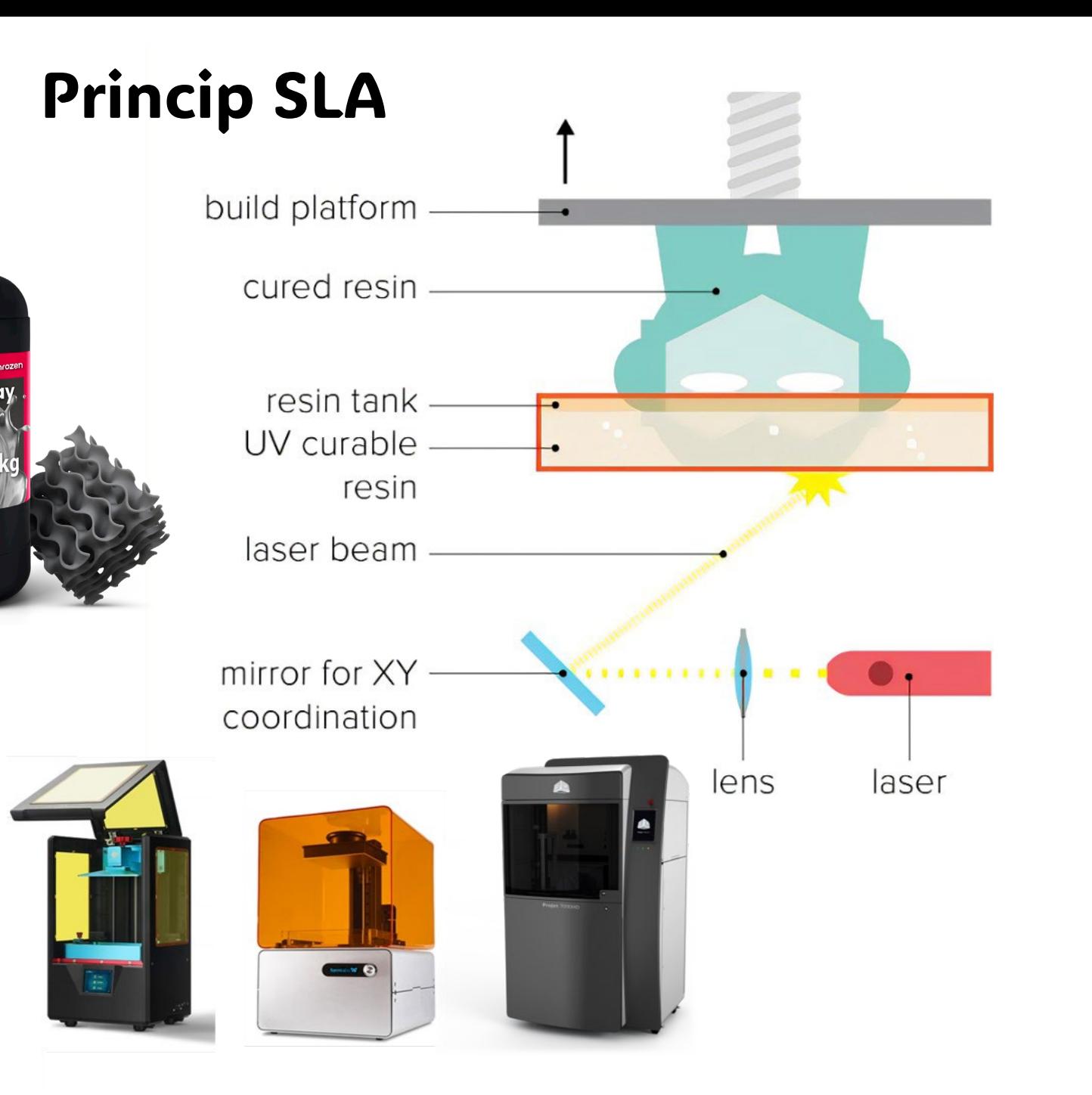

## Problémy při 3D tisku

Vhodný výběr materiálu je zásadním krokem pro dosažení požadovaných vlastností 3D vytištěných dílů technologií FDM

- adheze k podložce,
- **First** rychlost tisku,
- **EXAMELENCER** = zmetkovitost,
- přesnost dílů atp.
- Adheze vrstev řeší soudržnost jednotlivých vrstev materiálu mezi.

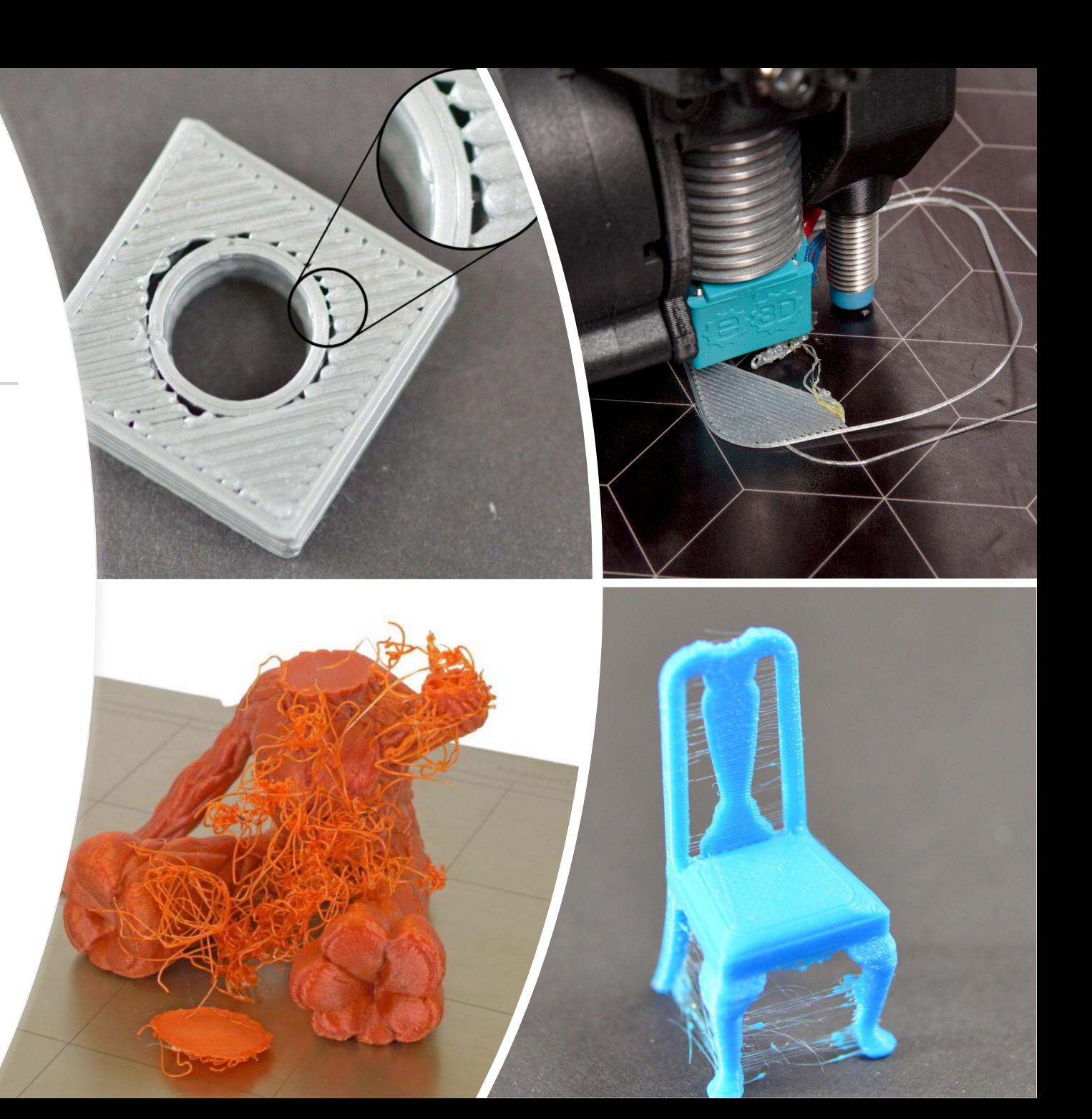

# OD MODELU K TISKU

• Na papír

**Tvorba 3D** 

**modelu**

**Slicing**

- **2D náčrt** • 2D program (inkscape) nebo CAD program
	- Vytvoření vytažení obrázku do 3D .. Export do STL
	- CAD program (TinkerCAD, Onshape, Fusion360, Blender)
	- Příprava modelu pro tisk, výplně, teploty, rychlosti …
	- Nastavení parametru pro tisk "G-CODE"

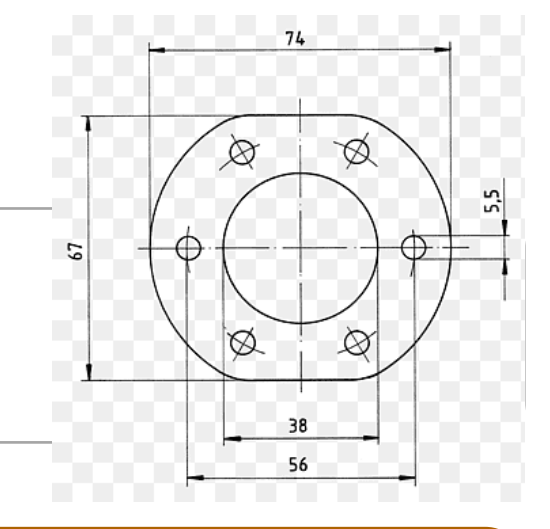

#### OD MODELU K TISKU

- Příprava tiskárny, materiálu, plochy
- Samotný tisk … velmi dlouho často hodiny až dny.

**Post procesing**

**Tisk**

• Očištění, lepení, broušení, spojování, malování.

### Programy pro 3D modelování

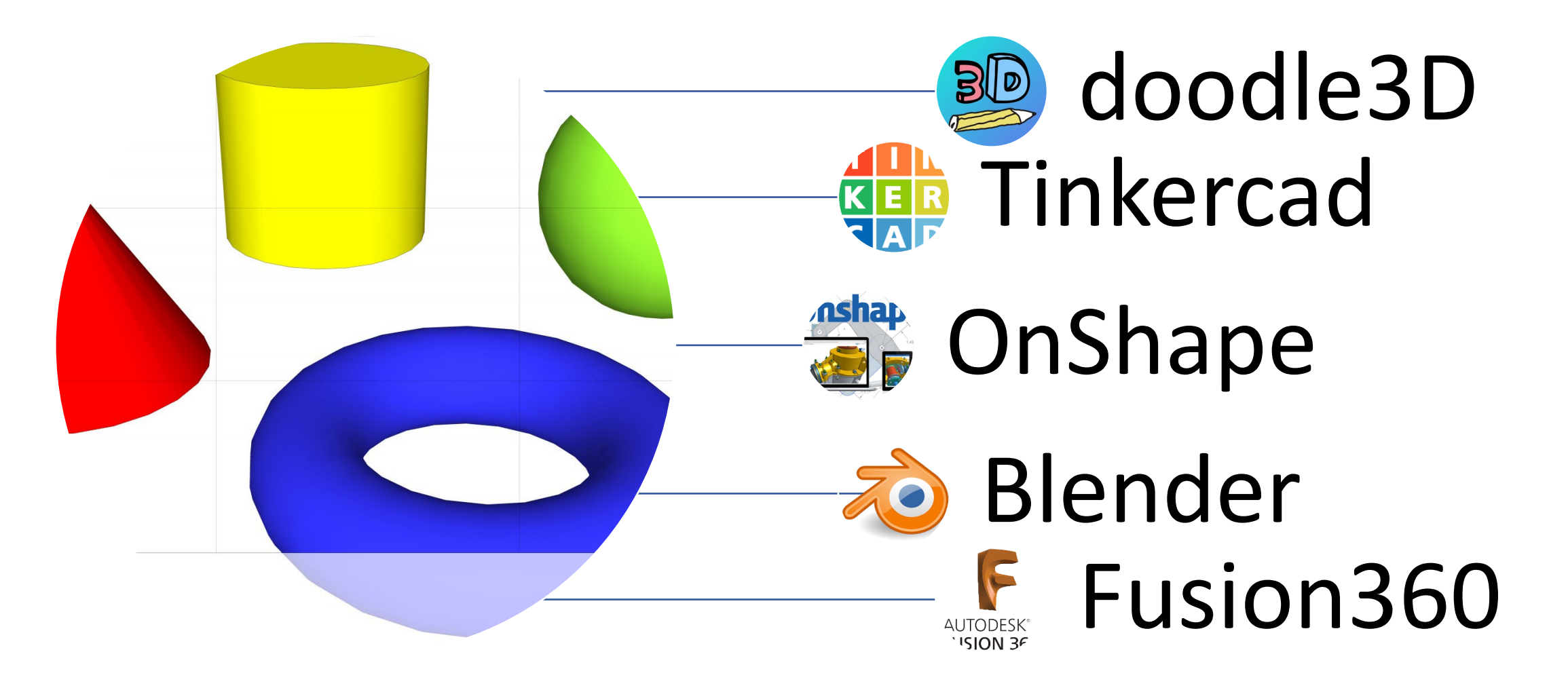

#### Doodle3d

- •Jednoduchý intuitivní "dětský" program;
- Cloudové řešení bez registrace;
- Kreslení ve 2D s převodem na 3D;
- •Ukládá v prohlížeči.

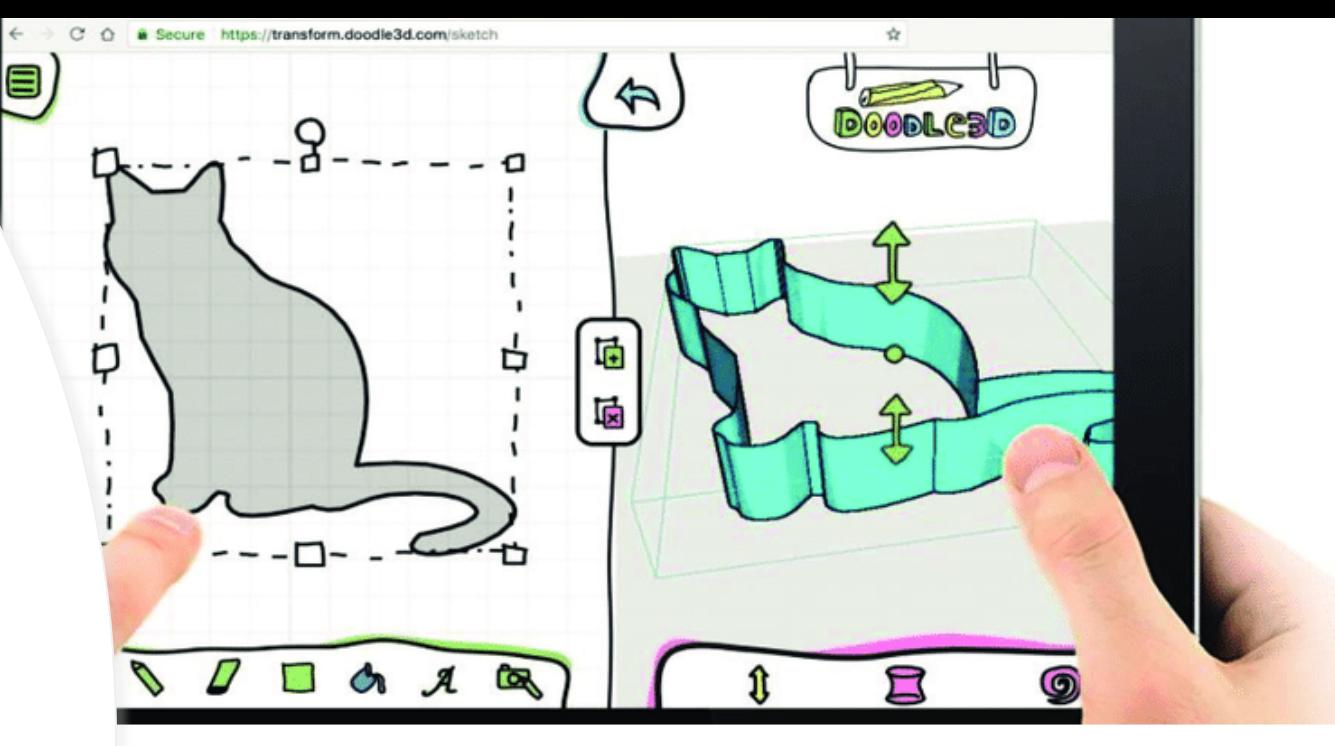

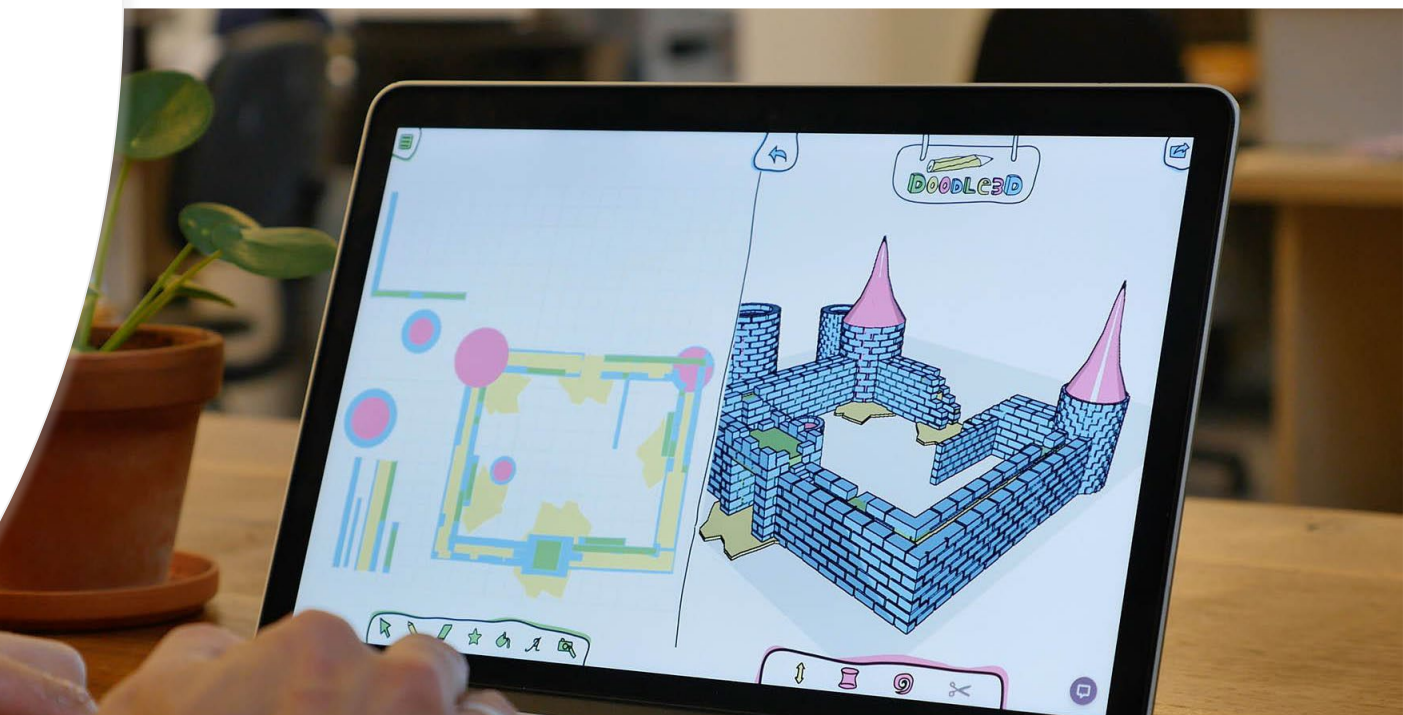

# $C|A|D$

#### QD-neat-sango-jaagub/edit KER Tinkercad

3D design Neat Sango-Jaagub (1) X

- Bezplatný online 3D modelovací program;
- Ve webovém prohlížeči;
- Pro školy a individuální uživatele zdarma;
- Tvoříme 3D model ze základních geometrických 3D modelů.

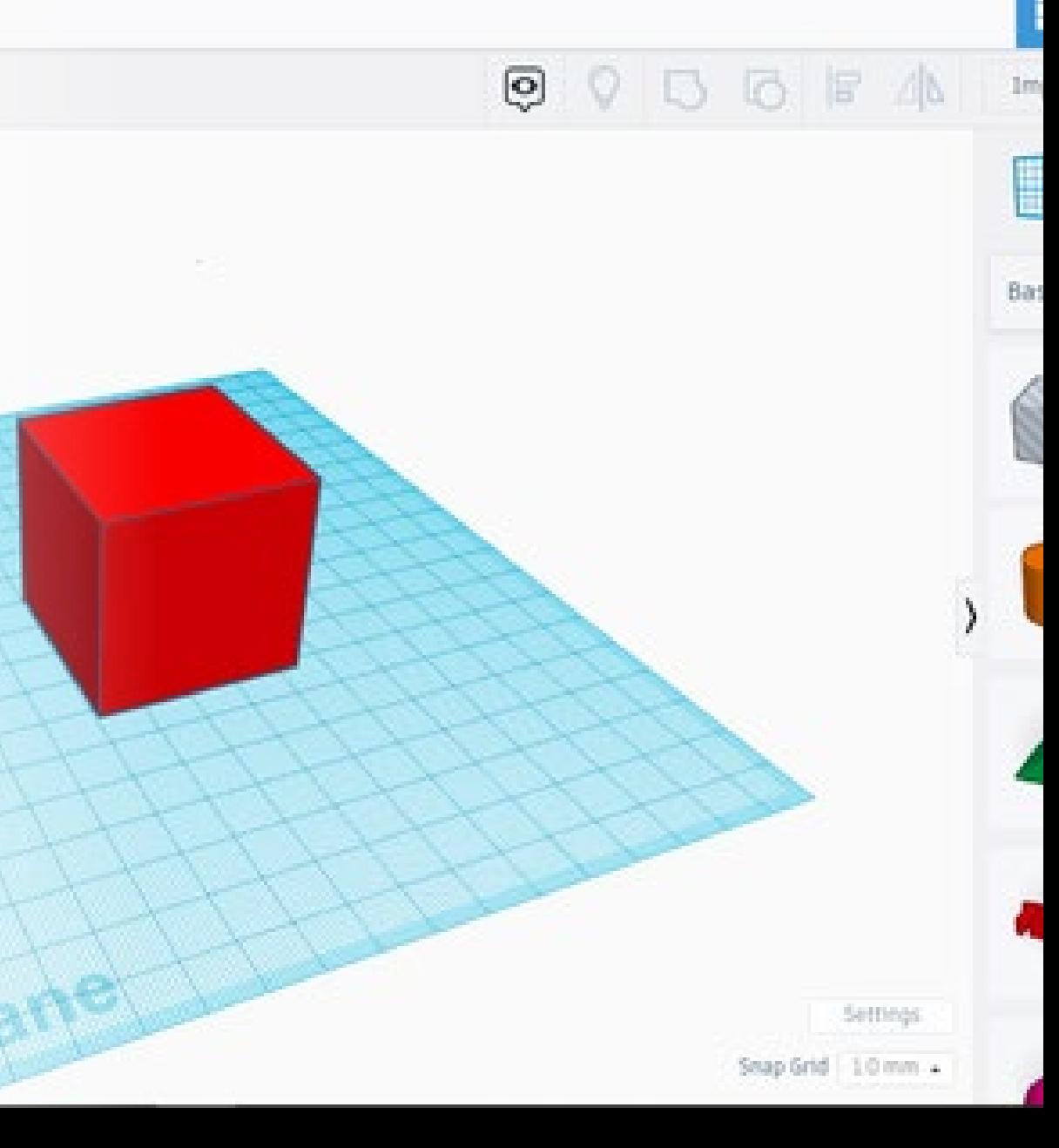

T.

# OnShape

- onshape • 3d modelovací parametrický SW;
- Bezplatný pro školy;
- Běží bez instalace po registraci v prohlížeči;
- Veškeré procesy a ukládání do cloudu pod uživatelským jménem.